## **ModuleMD**<sup>®</sup>

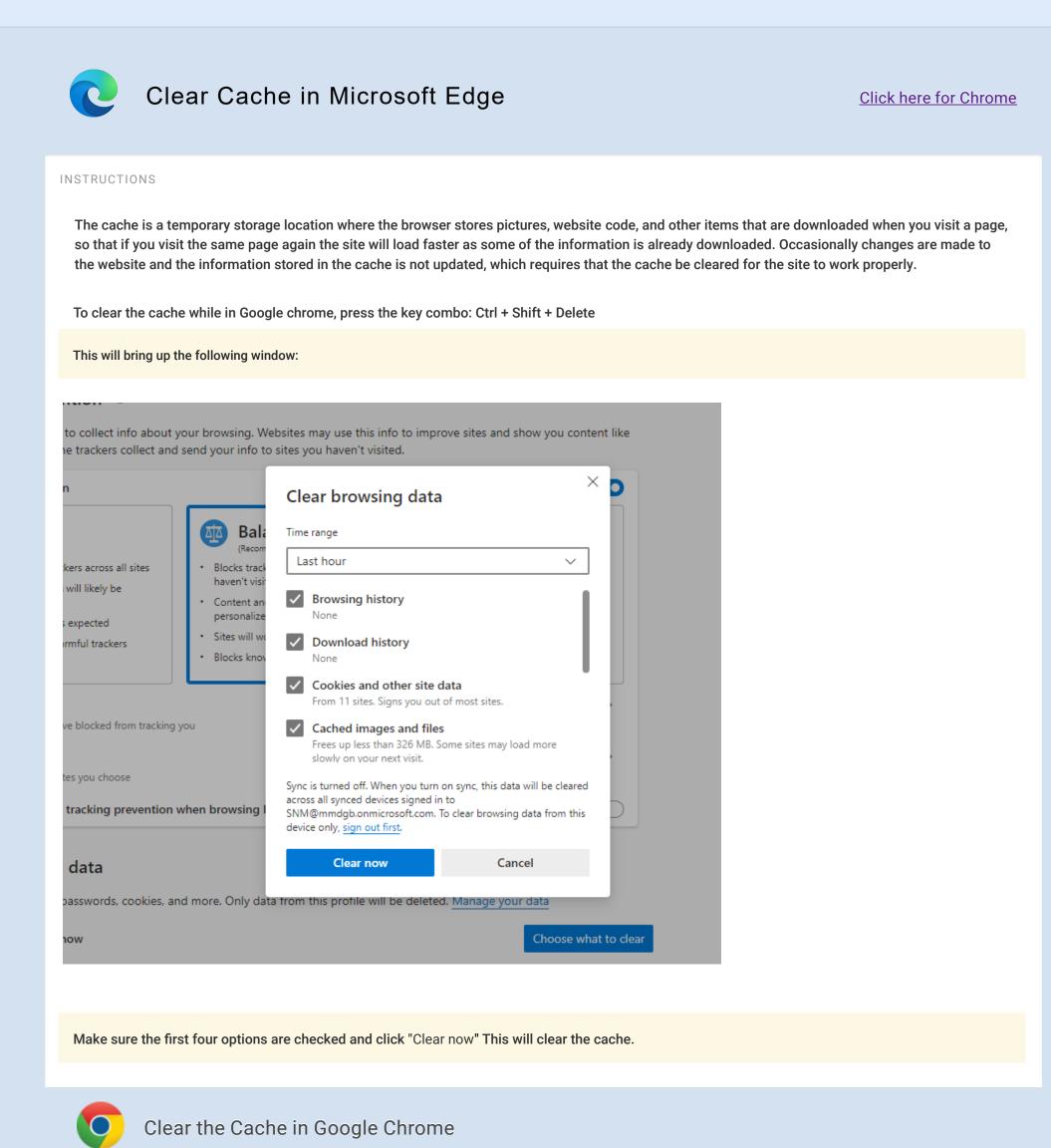

## INSTRUCTIONS

## To clear the cache while in Google chrome, press the key combo: Ctrl + Shift + Delete

## This will bring up the following window:

| Chrome      | Settings                                                                                                    |                               |
|-------------|----------------------------------------------------------------------------------------------------|-------------------------------|
|             | Default browser                                                                                                    |                               |
|             | The default browser is currently Google Chrome.                                                                                                  | ×                             |
| Settings    | Obliterate the following items from: the beginning of time 🔻                                                                                     |                               |
|             | ✓ Browsing history                                                                                                    | ay optionally c               |
|             | Download history                                                                                                    |                               |
|             | Cookies and other site and plugin data                                                                                                    |                               |
|             | Cached images and files                                                                                                    | ess bar or the a              |
|             | Passwords                                                                                                    |                               |
|             | Autofill form data                                                                                                    |                               |
|             | Hosted app data                                                                                                    |                               |
|             | Content licenses                                                                                                    |                               |
|             | Learn more  Clear browsing data Saved content settings and search engines will not be cleared and may re browsing habits.                        |                               |
|             | <ul> <li>Chapter Autonin to hill out web forms in a single click, manager</li> <li>Offer to save your web passwords. Manage passwords</li> </ul> | Hutonii settings              |
|             | Web content                                                                                                    |                               |
| Make sure t | he first four options are checked and click "Clear browsing data" T                                                                              | his will clear the cache.     |
|             |                                                                                                    |                               |
|             |                                                                                                    |                               |
|             | Call Support: 248.434.0444 (Option 2)                                                                                                    | Call Sales:                   |
|             | 248.434.0444 (Option 2)                                                                                                    | 877.EHR.SYSTEM (877.347.7978) |

Copyright © 2001-2021 ModuleMD, LLC. All rights reserved. (Version 9.1.25)